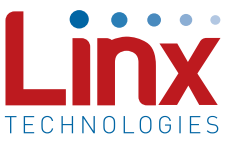

## Introduction

The HP3 is the third generation of the popular HP Series transmitters and receivers. All of the HP3 Series modules continue to offer eight parallel selectable channels, but versions are also available that add serial selection of 100 channels. This application note describes how to send the serial data to the HP3 in order to select the desired channel. It does not detail a final product, but should provide a starting point for development.

This application note details the process of sending a channel number to the HP3 modules using a serial link from a microprocessor. The code for this is shown and then it is used in an example. The software in the example will load the HP3 with channel 0 and then increment the channel number by one each time a button is pressed.

### Sending Data to the HP3

The timing for serial loading the HP3 is shown in Figure 1.

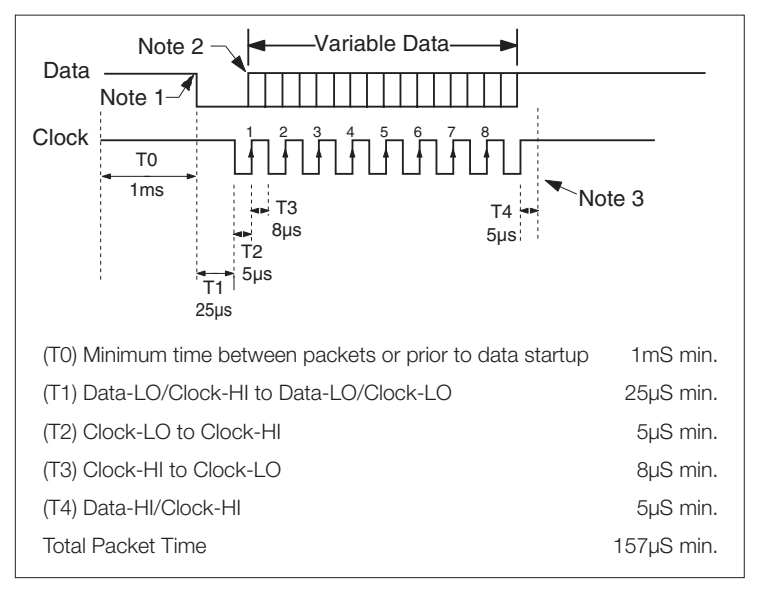

Figure 1: Serial Data Timing Table  $2<sub>1</sub>$  insure that edge is fully risen prior to  $\frac{1}{2}$ 

Data is sent synchronously with the LSB sent first. The packet consists of a start period (T1), eight data bits, and a stop period (T4). Data is sent on the Data Line, while being clocked by the Clock Line. When the Data Line and the Clock Line are both HIGH there will be no loading. As soon as the Data Line goes LOW while the Clock Line is HIGH (T1), loading begins. When the Clock Line goes LOW with the Data Line (T2), clocking begins. Data is then sent out on the Data Line, after which the Clock Line is then

pulsed (T3). Data is recorded by the rising edge of the clock. Clocking continues for eight bits, then the Clock and Data lines both go HIGH (T4). After the minimum required latch time (5µS), the packet is latched. The HP3 requires 1mS between packets (T0), so after this time, the next packet can be started. The total minimum time required for transmission is 157µS.

# The Example

For this example a PIC16F630 processor from Microchip was used. Other PICs could be used with minor changes to the code. Only the three Port A pins were used and all of the other data I/O pins were tied to ground. The schematic is shown in Figure 2.

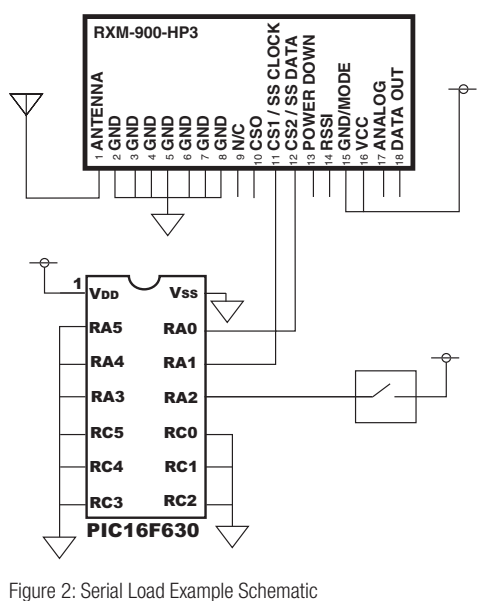

The PIC was configured as follows:

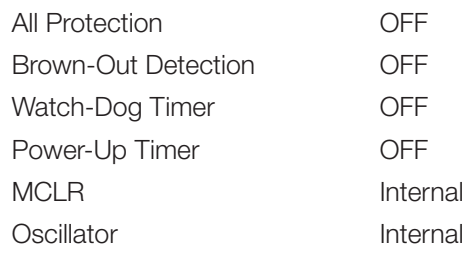

I/O Lines Used:

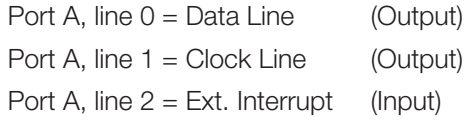

The HP3 is put into serial mode when the mode pin (pin 15) is left open or held high. In this condition CS1(pin 11) becomes the serial clock line and CS2 (pin 12) becomes the serial data line.

Pin 12 of the PIC is connected to a button that will trigger the interrupt.

## The Program

Once the PIC is initialized in code, it will go to sleep until a button press causes an interrupt. At this point it will wake-up, load the first channel value of channel 0 into the module, and then return to sleep. Every time the PIC is interrupted, the channel value being loaded is incremented by one until channel 103 is reached, at which point the channel selection will start over at channel 0.

Since channel 100 is the maximum channel, loading channels 101, 102, and 103 will cause an error. If an error occurs, the HP3 defaults to channel 0. Loading these channels ensures that the default Load Error is working by switching to channel 0. This is a convenient debugging tool since it will verify that there was serial port activity, but a problem with the transmission.

Errors are caused when data is corrupted during transmission, or when a channel value greater than the HP3 allows is sent into the module.

## The Code

The code for loading a channel into the HP3 and for the example described above is listed on the following pages.

#### The Code for Loading a Channel

The code listed below will load a channel number into the HP3 module. The channel number is loaded into a register by the user's software. This function will then send the value in that register to the HP3.

title "PIC16F630 Synchronous-Serial-Load program" list  $p=16f630$ ,  $f=inhx32$ #include <p16f630.inc> errorlevel -302 ; Keeps bank-select errors from showing on builds CONFIG CP OFF & CPD OFF & BODEN OFF & MCLRE OFF & WDT OFF & PWRTE OFF & INTRC OSC NOCLKOUT ; PORT ALLOCATIONS ; PORTA data ln  $=$  $d'0'$ clock ln  $d'1'$  $\sim$ interrupt  $d'$  2'  $=$  . ; TEMPORARY REGISTER EQUATES ch num temp  $40h$ ;Storage register for temp. channel  $\sim$ ;Stores selected channel ch num  $\sim$  $41h$ count1  $\equiv$  $42h$ ;General purpose temp counter register count2 and the  $43h$ ;General purpose temp counter register temp count  $\alpha=1$  $44h$ ;General purpose temp counter register ; START OF PROGRAM ROUTINES ; Reset vector for start-up and BOD resets  $0 \times 000$ org goto Start ; Interrupt vector contains interrupt routine.  $0 \times 004$ org bcf intcon, gie send serial goto Start ; configure internal oscillator Set file register bank to 1 bsf status, rp0 call Retrieve factory calibration value  $0 \times 3FF$ movwf osccal ; Update register with factory calibr. ; initialize control registers b'00000000' movlw ;Sets portC to all outputs movwf trisC b'00000100' ;Sets portA to all outputs except RA2 movlw movwf trisA movlw  $b'01000000'$ ; Bit-7 = 0 to enable portA pull-up resistors, &

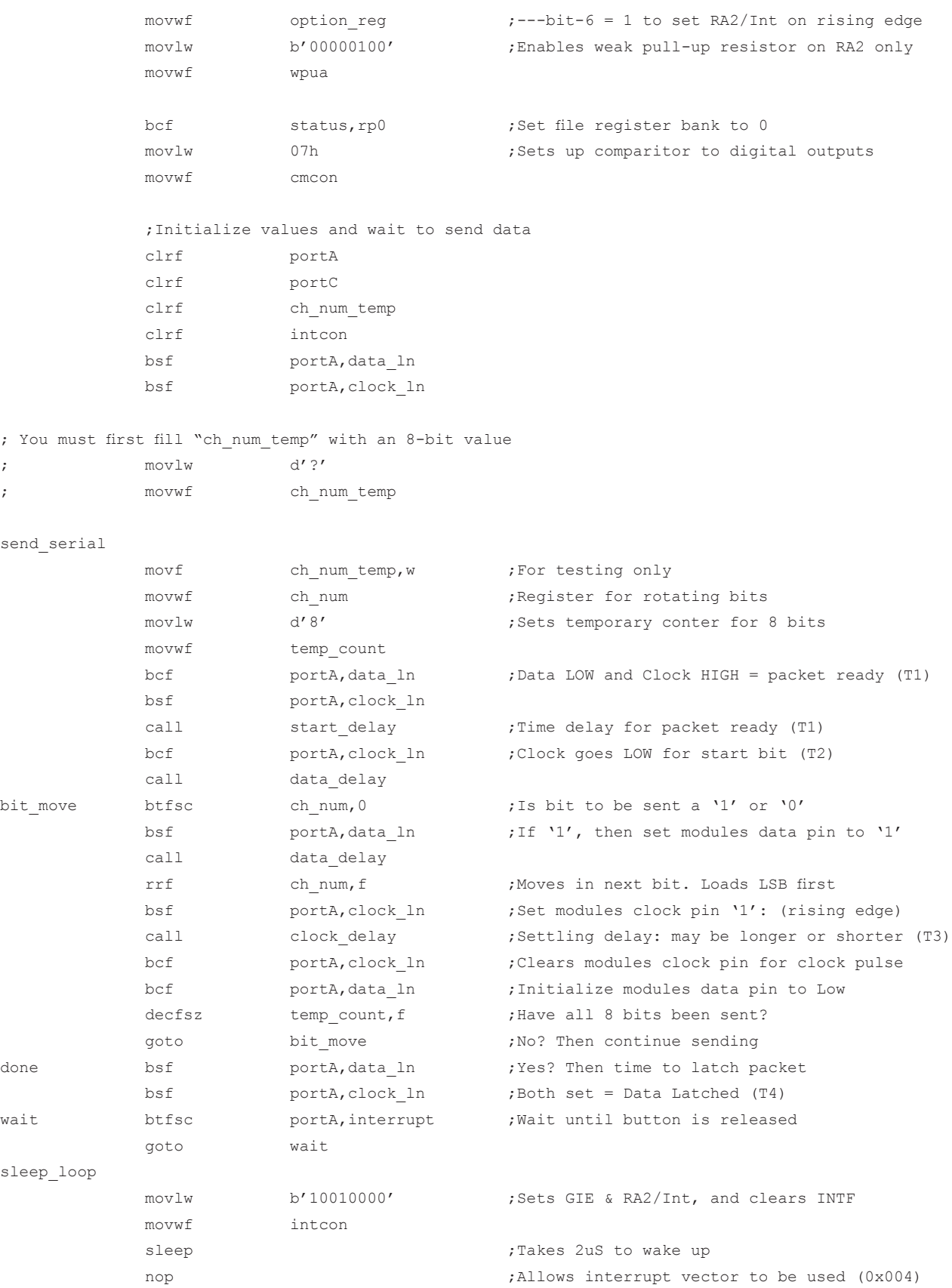

;-------------------------------------------------------------------------------------  $;*******Delay = 47uS*******$ start\_delay clrf count1 movlw 05h ;Change this value to adjust delay time movwf count1 loop 1 decfsz count1, f goto loop\_1 return ;-------------------------------------------------------------------------------------  $;*******Delay = 9uS**********$ clock\_delay clrf count2 movlw 01h (Change this value to adjust delay time movwf count2 loop 3 decfsz count2, f goto loop\_3 return ;-------------------------------------------------------------------------------  $:*******Delay = 9uS**********$ data\_delay clrf count2 movlw 01h ;Change this value to adjust delay time movwf count2 loop 2 decfsz count2, f goto loop\_2 return ;------------------------------------------------------------------------------------

end

interrupt  $=$   $d'2'$ 

#### Code for the Example

The code below is the code for the example described earlier. Each time a button is pressed, the PIC will increment the channel number by one, starting with channel 0 and going to channel 103.

title "PIC16F630 Synchronous-Serial-Load program" list p=16f630,f=inhx32 #include <p16f630.inc> errorlevel -302 ; Keeps bank-select errors from showing on builds \_\_CONFIG \_CP\_OFF & \_CPD\_OFF & \_BODEN\_OFF & \_MCLRE\_OFF & \_WDT\_OFF & \_PWRTE\_OFF & \_INTRC\_OSC\_NOCLKOUT

;PORT ALLOCATIONS

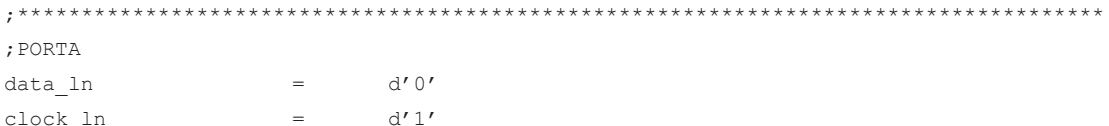

; TEMPORARY REGISTER EQUATES ch num temp  $\equiv$  $40h$ ;Storage register for temp. channel ch num  $\equiv$  $41h$ ;Stores selected channel count1  $\equiv$  $42h$ ;General purpose temp counter register count2  $43h$ ;General purpose temp counter register  $=$ temp count  $\equiv$  $44h$ ;General purpose temp counter register : START OF PROGRAM ROUTINES Timing: (35uS) Start-Up to Send Data Packet  $\cdot$  $(23uS) T-1$  $\cdot$  $(04uS) T-2$  $\cdot$  $(08uS) T-3$  $\ddot{ }$  $(05uS) T-4$  $\cdot$ (11uS) Wake-Up to Send Data Packet  $\cdot$ ; Reset vector for start-up and BOD resets  $0 \times 000$ org goto Start ; Interrupt vector contains interrupt routine.  $0 \times 004$ org bcf intcon, gie send serial goto Start ; configure internal oscillator bsf status, rp0 ;Set file register bank to 1  $cal1$  $0x3FF$ ; Retrieve factory calibration value movwf osccal ; Update register with factory calibr. ; initialize control registers bsf pcon, 0 ; This resets the Brown-Out-Detect flag bsf pcon, 1 ; This resets the Power-Up-Timer flag  $b'00000000'$ movlw ; Sets portC to all outputs trisC  $m$ ovwf b'00000100' movlw ; Sets portA to all outputs except RA2 movwf  $trisA$ b'01000000' ; Bit-7 = 0 to enable portA pull-up resistors, & movlw movwf option reg  $:---bit-6 = 1$  to set RA2/Int on rising edge  $b'00000100'$ ; Enables weak pull-up resistor on RA2 only movlw movwf wpua bcf status, rp0 ; Set file register bank to 0  $07h$ ; Sets up comparitor to digital outputs movlw movwf cmcon ; Initialize values and wait to send data  $clrf$ portA  $clrf$ portC

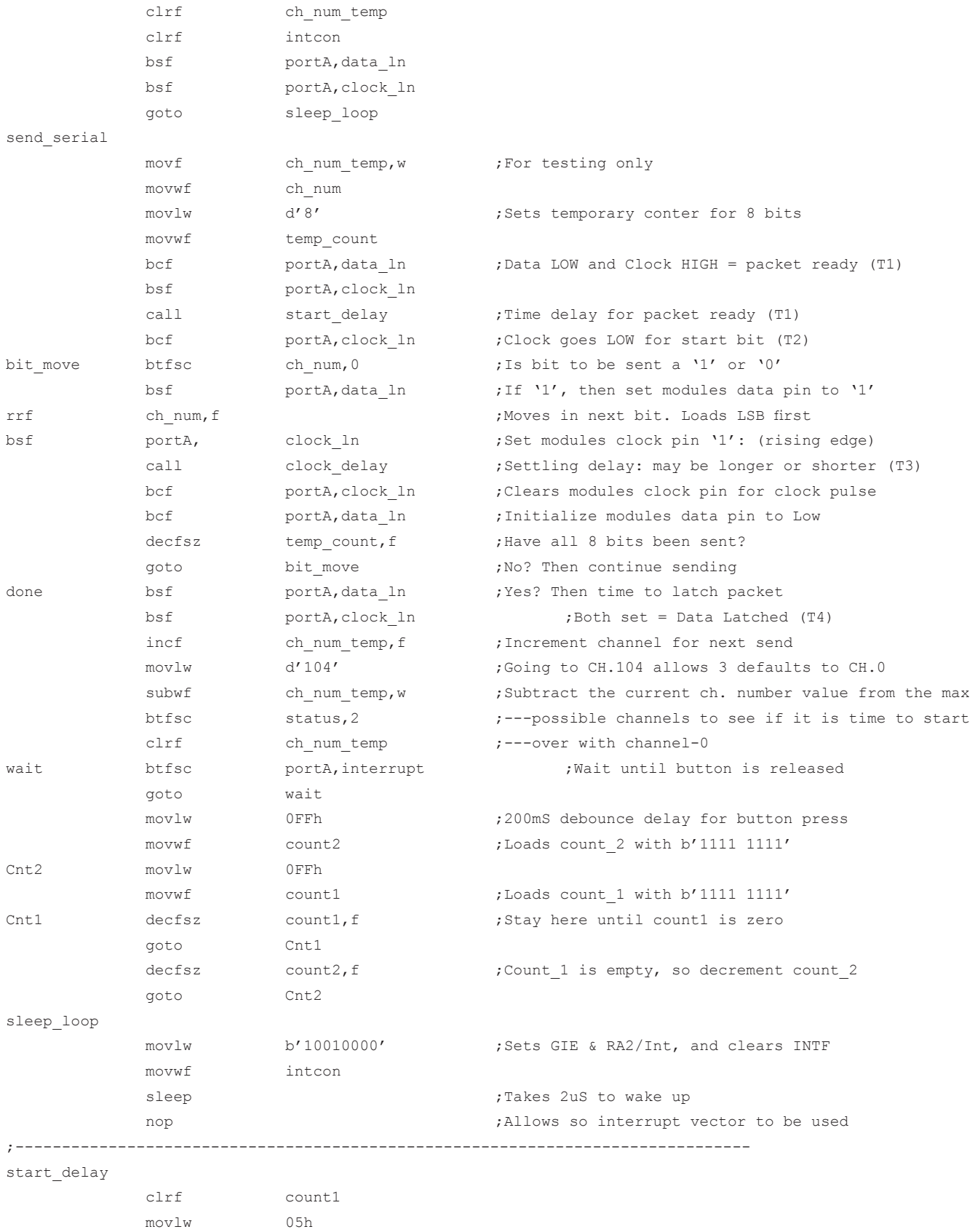

movwf count1

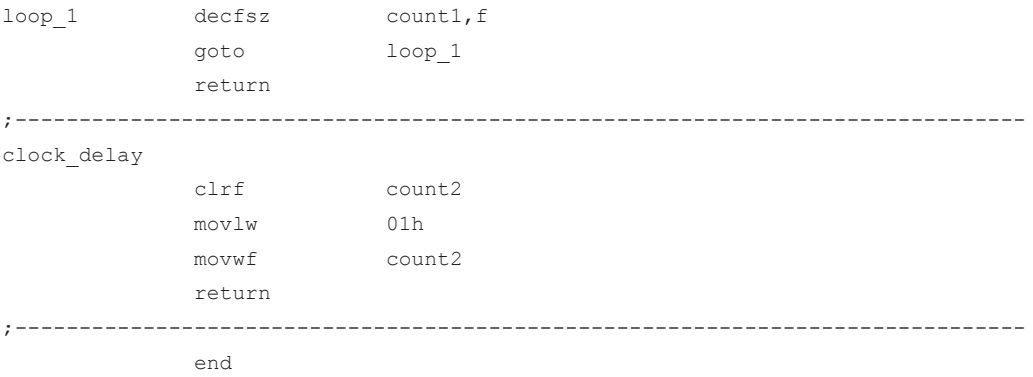

Copyright © 2012 Linx Technologies

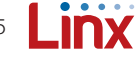